# **Analyzing Problems**

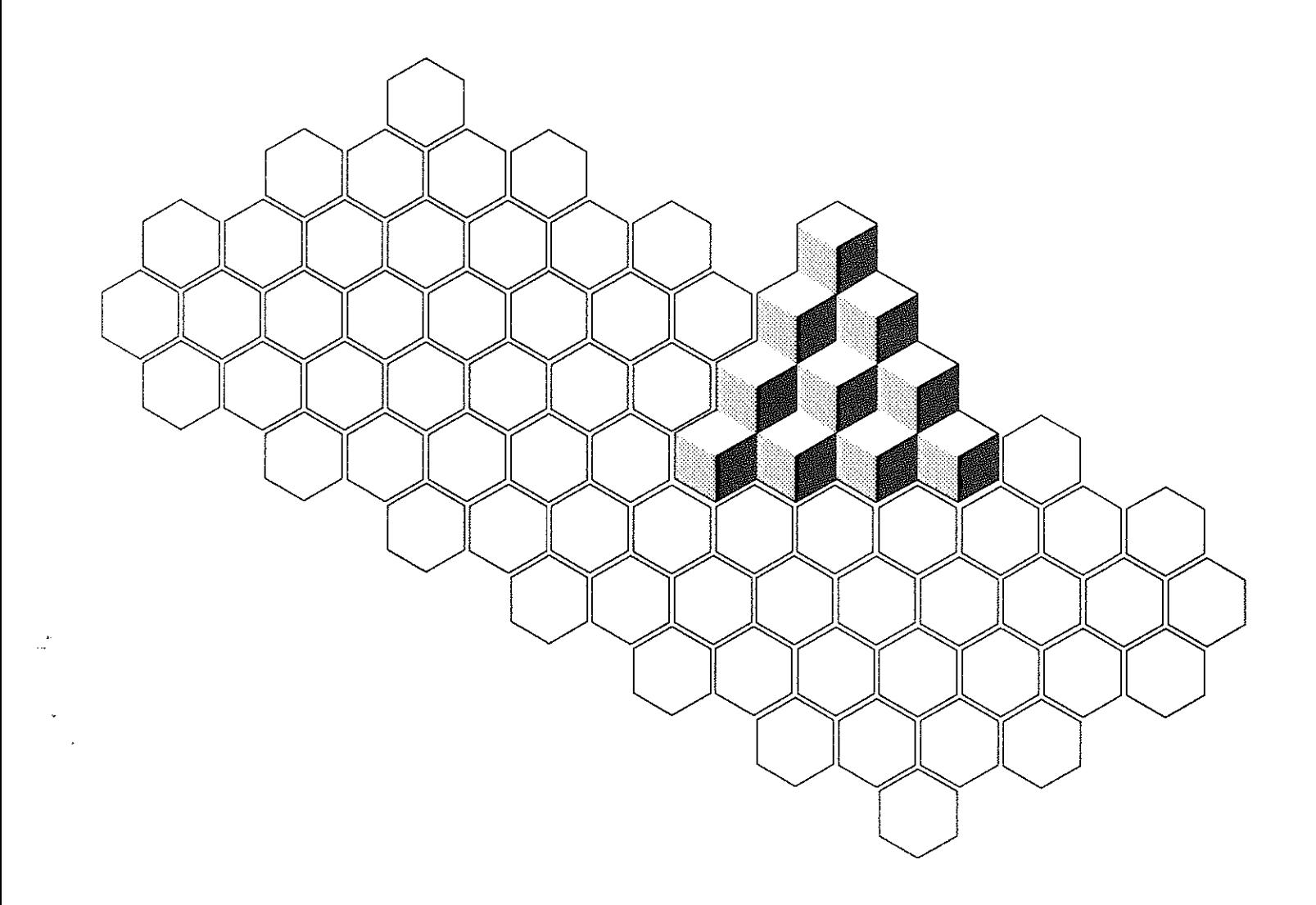

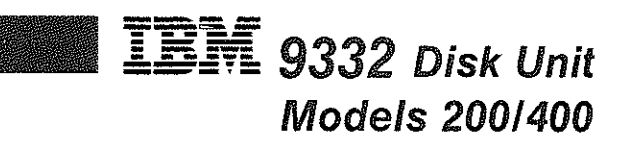

**Federal Communications Commission** (FCC) Statement

Warning: This equipment generates, uses, and can radiate radio frequency energy and if not installed and used in accordance with the instruction manual, may cause interference to radio communications. It has been tested and found to comply with the limits for a Class A computing device pursuant to Subpart J of Part 15 of FCC Rules, which are designed to provide reasonable protection against such interference when operated in a commercial environment. Operation of this equipment in a residential area is likely to cause interference in which case the user at his own expense will be required to take whatever measures may be required to correct the interference.

#### First Edition (June 1986)

The drawings and specifications contained herein shall not be reproduced in whole or in part without written permission.

IBM has prepared this manual for use by customer personnel and service representatives in performing problem analysis and resolution of the specific machines indicated. IBM makes no representations that it is suitable for any other purpose.

Information contained in this manual is subject to change from time to time. Any such change will be reported in subsequent revisions or Technical Newsletters.

References in this publication to IBM products, programs, or services do not imply that IBM intends to make these available in all countries in which IBM operates.

The numbers at the bottom right of illustrations are publishing control numbers and are not part of the technical content of this manual.

Publications are not stocked at the address given below. Requests for IBM publications should be made to your IBM representative or to your IBM-approved remarketer.

This publication could contain technical inaccuracies or typographical errors. A form for readers' comments is provided at the back of this publication. If the form has been removed, comments may be addressed to IBM Corporation. Information Development, Department 245, Rochester, Minnesota, U.S.A. 55901. IBM may use or distribute whatever information you supply in any way it believes appropriate without incurring any obligation to you.

© Copyright International Business Machines Corporation 1986

### **Who should use this manual** ...

This manual is for customer personnel and service representatives who are responsible for analyzing problems on the **IBM** 9332 Disk Unit.

### **How this manual is arranged**

This manual contains:

- One chapter of problem analysis procedures
- A glossary of terms and abbreviations used in this manual
- An index of key words to procedures in this manual

### **If you need more information** ...

See the following 9332 manuals for more information:

- *Installing,* SA21-9804, which contains procedures to install a 9332 Disk Unit.
- *Reference Code Guide,* SA21-9836, which contains descriptions of the 9332 reference codes and is used to identify field-replaceable units.
- *Service Guide,* SY31-9026, which contains procedures to service the 9332.

## **Safety Notices in This Manual**

### **Warning Notices**

A warning notice calls attention to an action that could cause damage to program, device, system, or data. A warning notice appears in the Federal Communications Commission (FCC) Statement on page ii. A warning notice also appears in the following procedure:

• "Analyzing No-Response Problems" on page 17

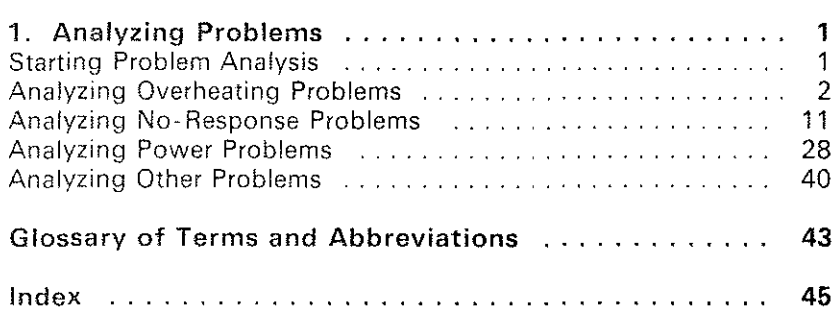

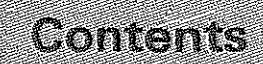

# 1. Analyzing Problems

## **Starting Problem Analysis**

Listed below are error conditions you may have encountered on the 9332 Disk Unit. To solve your problem, select the error condition that matches your problem. Then, perform the problem analysis procedure for that problem. The starting location for each procedure is given with the associated error condition.

• No reference code reported. You think there is a problem with the disk unit. For example, you see smoke or fire, smell an unusual odor, hear an unusual sound, or feel an unusual vibration.

Go to page 40.

Reference code of 08C6 reported.

Go to page 2.

• Reference code of FFFO (FFD5) or FFDO reported.

Go to page 11.

• Reference code other than FFFO (FFD5), FFDO, or 08C6 reported.

Go to the *Reference Code Guide* for the 9332 Disk Unit.

The disk unit does not respond to the system.

Go to page 11.

The disk unit does not come ready. Both the Power On light and the Unit Ready light are not on continuously.

Go to page 11.

# **Analyzing Overheating Problems**

The 9332 has indicated an overheating condition (reference code 08C6).

This procedure determines what is causing the overheating condition.

 $\mathbf{1}$ 

 $\overline{\mathbf{2}}$ 

 $\bullet$ 

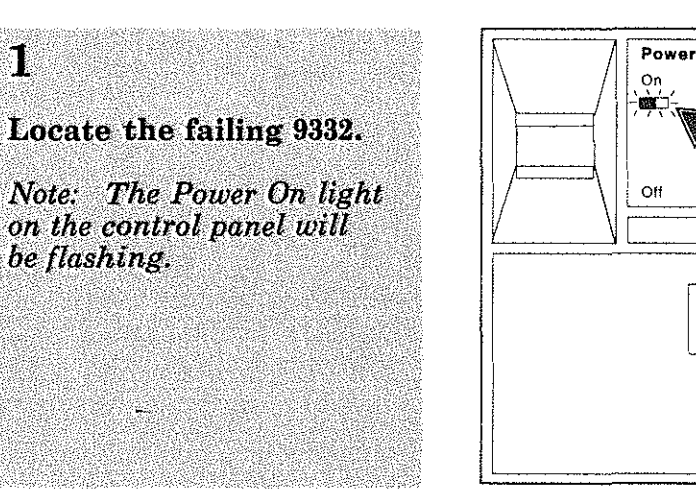

Unit<br>Ready

RD1A001-0

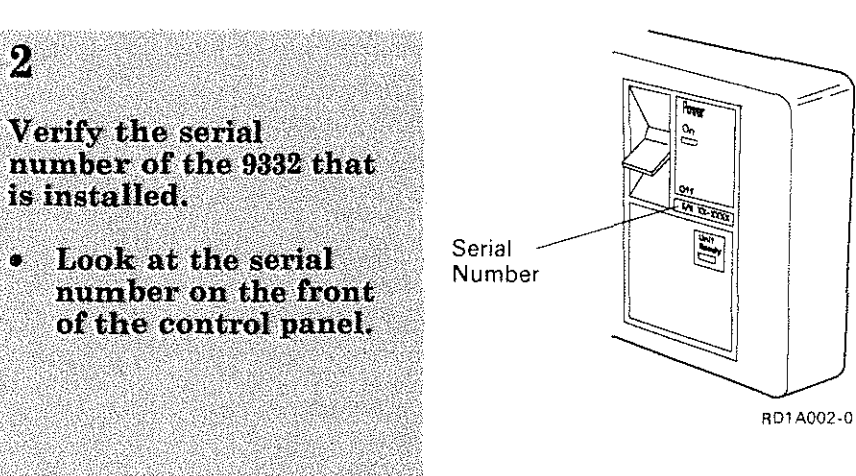

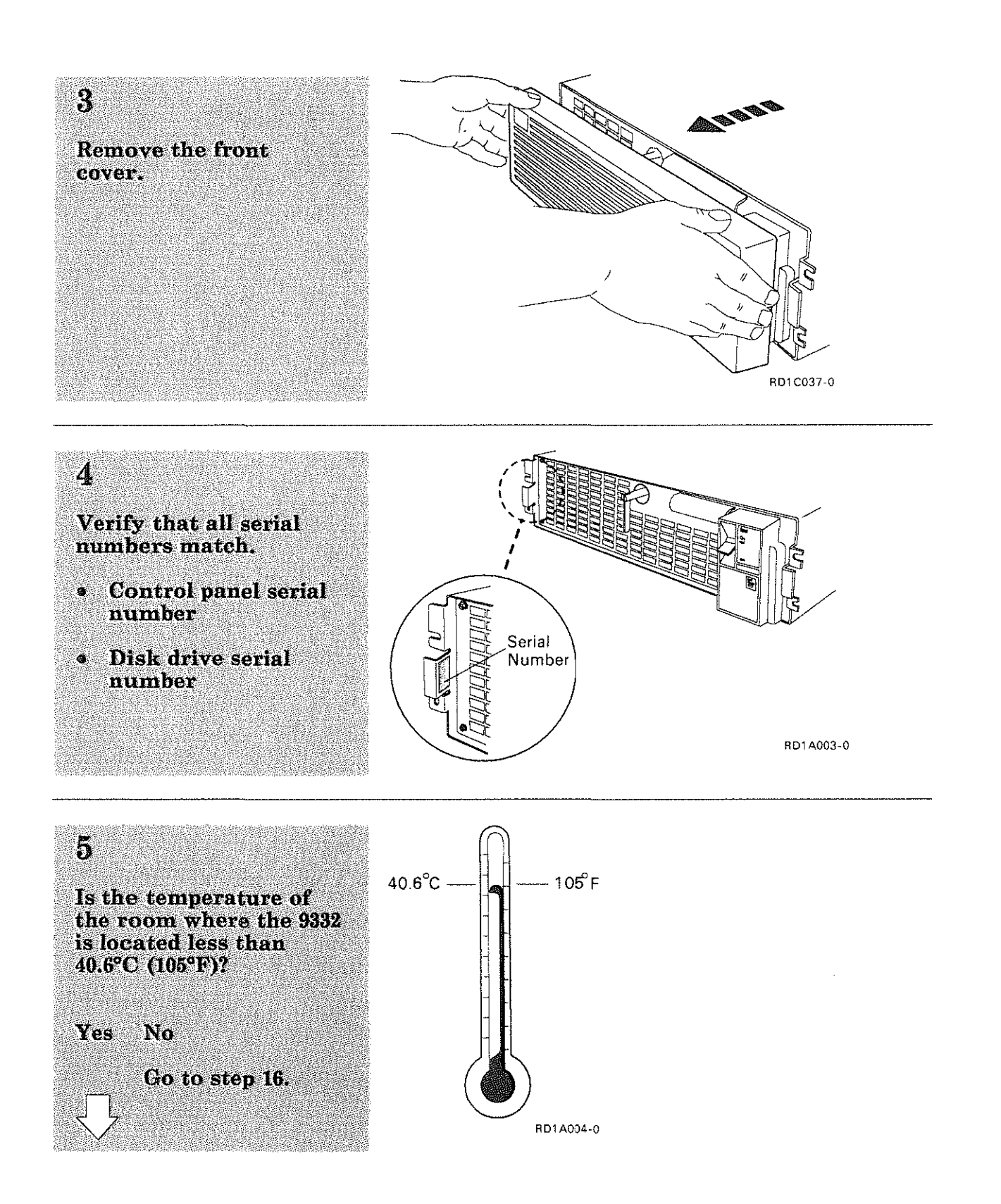

# Analyzing Overheating **Problems** (Continued)

# $\boldsymbol{6}$ Remove the front cover. Note: You may have removed the front cover in a previous step or task. RD1 C037-0  $\overline{7}$ Are both the front cover and the screen clear of obstructions? RD1A005~0 Yes No Go to step 18.

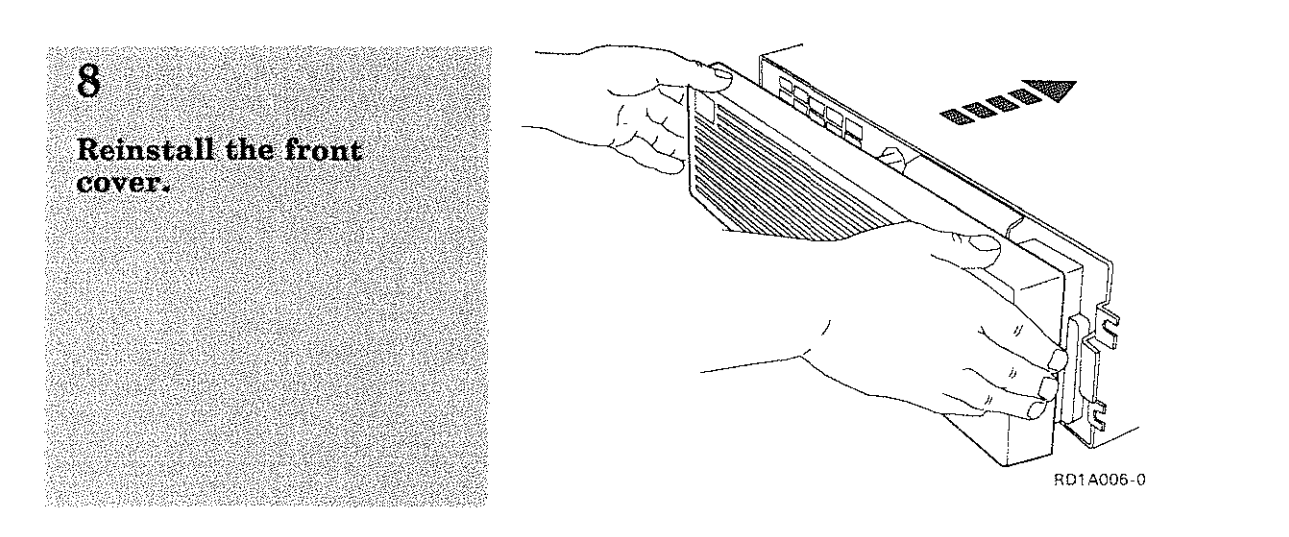

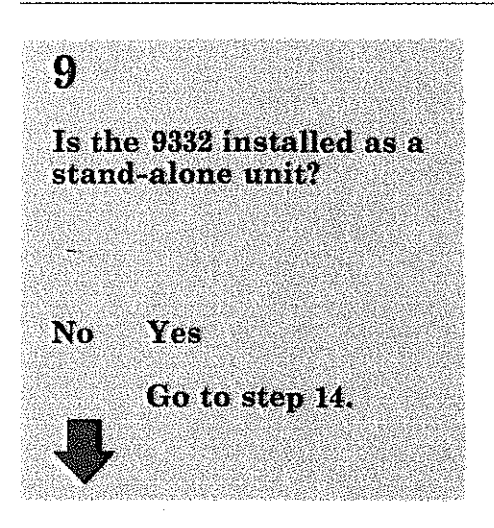

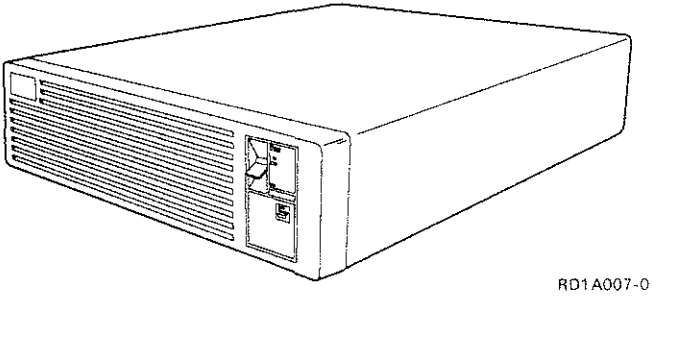

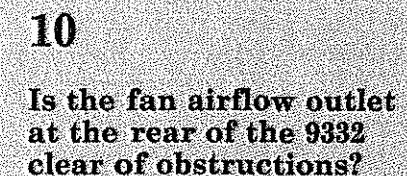

Yes No

Go to step 18.

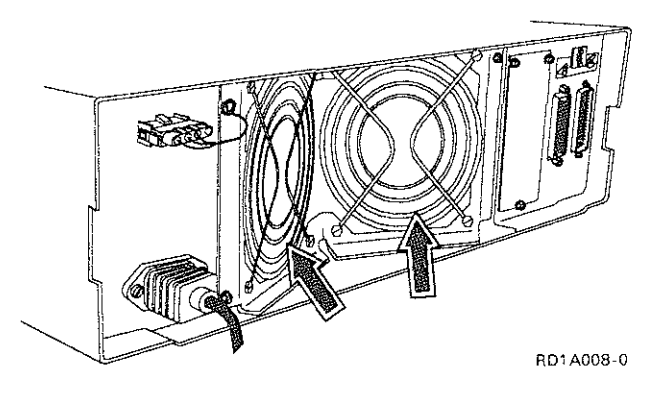

# Analyzing Overheating Problems (Continued)

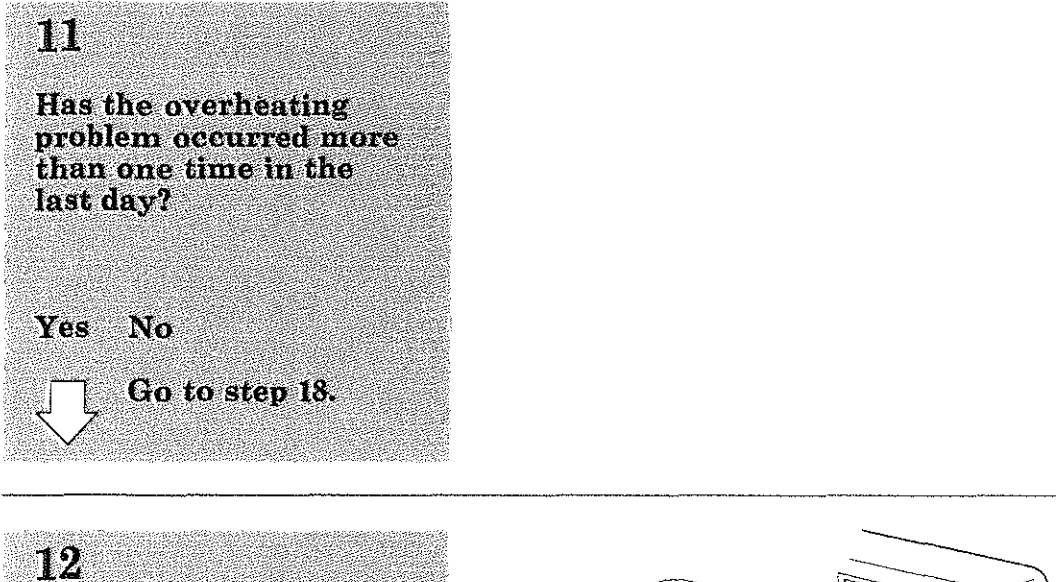

Power off the 9332.

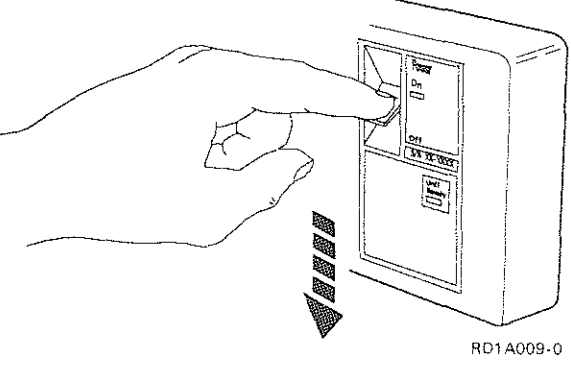

# 13

The 9332 has an overheating failure.

**Call for hardware** service.

End of procedure.

Supply the following information to the hardware service representative.

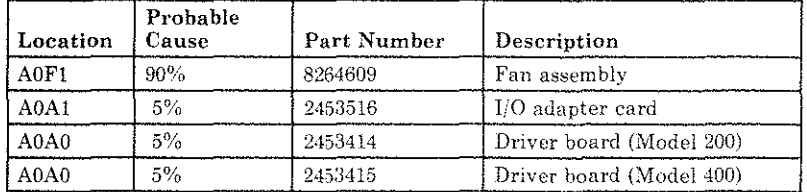

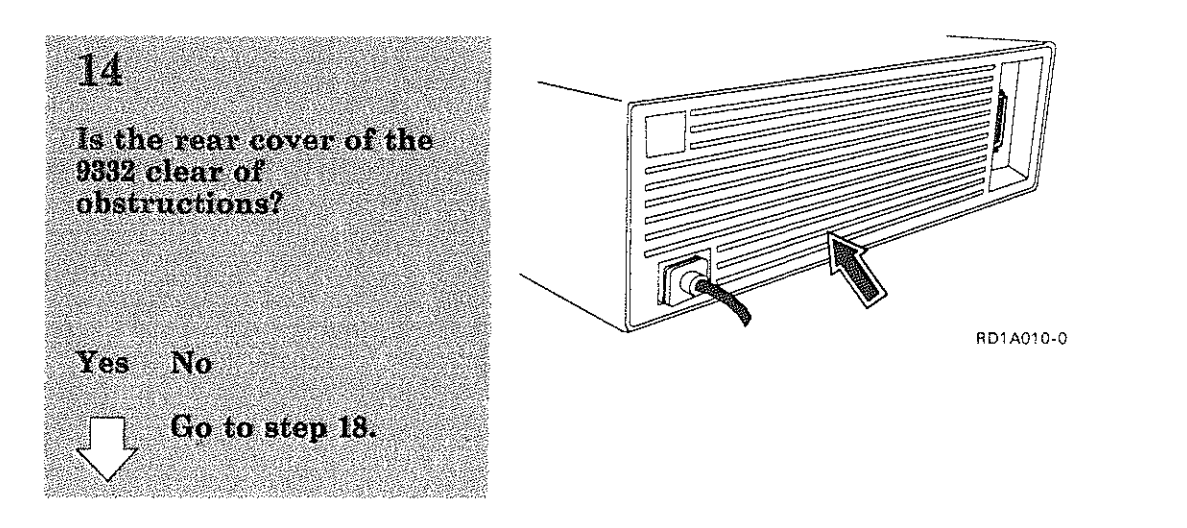

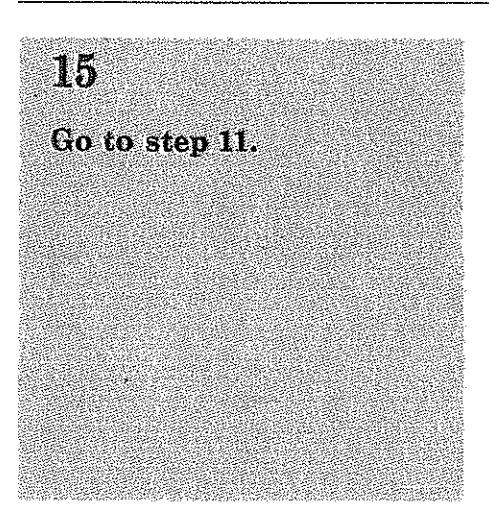

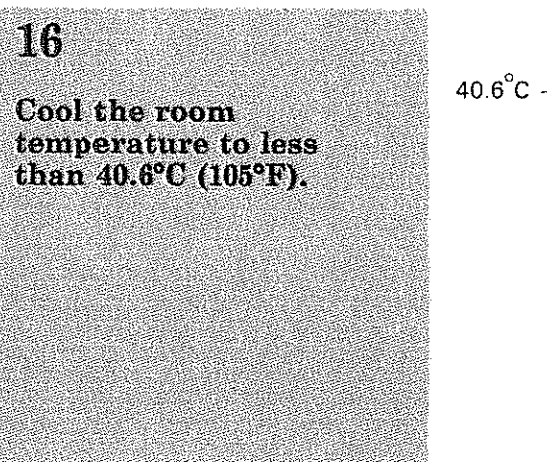

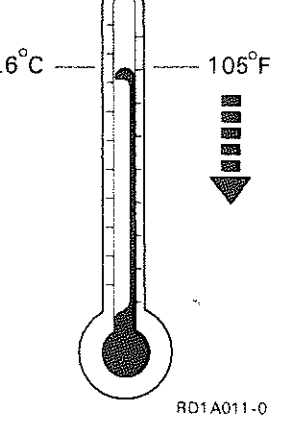

# Analyzing Overheating **Problems** (Continued)

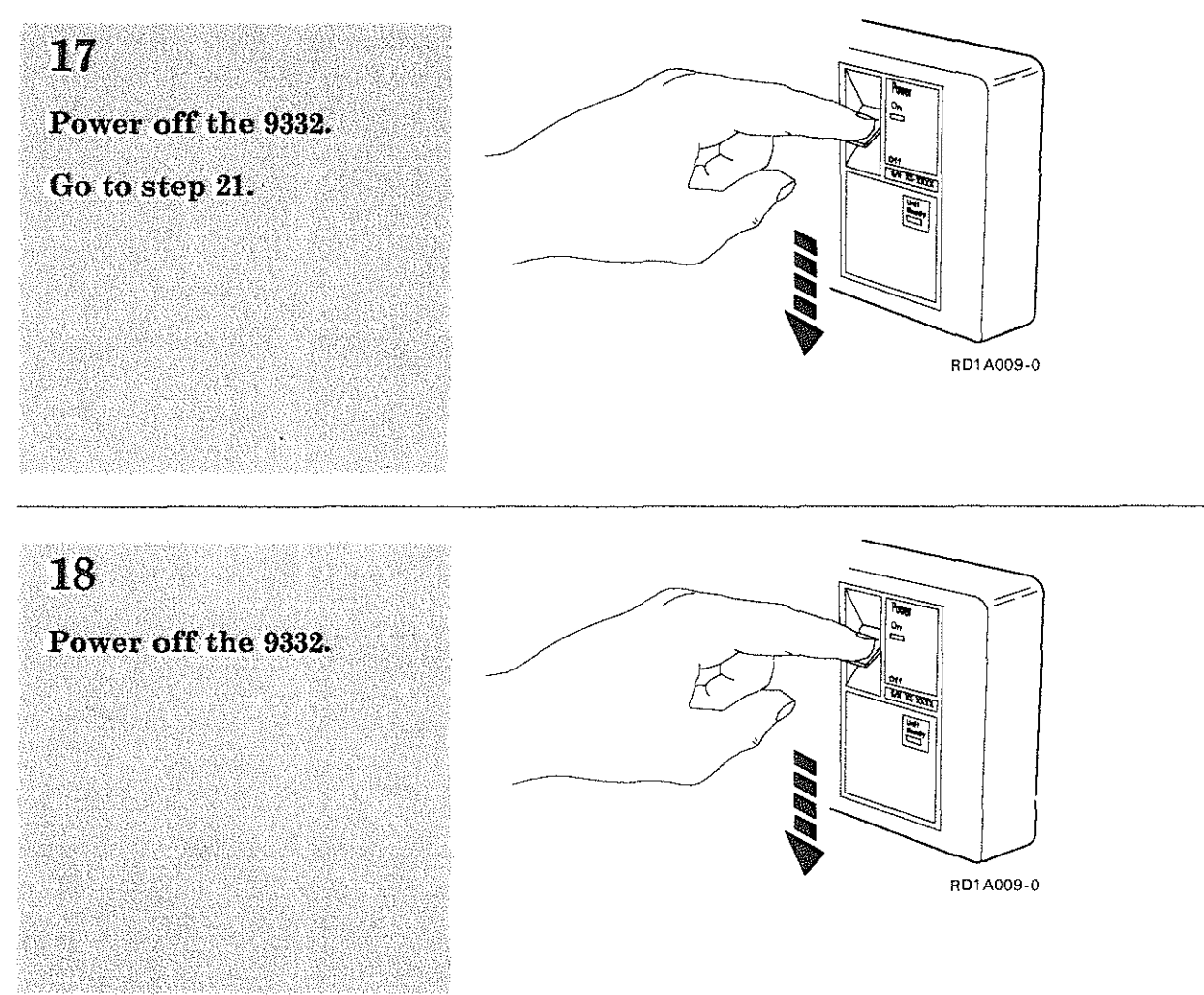

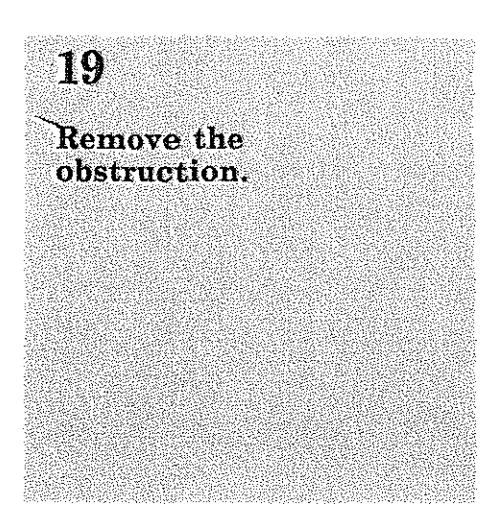

### 20 If the front cover is not installed, reinstall the  $\,$ front cover.

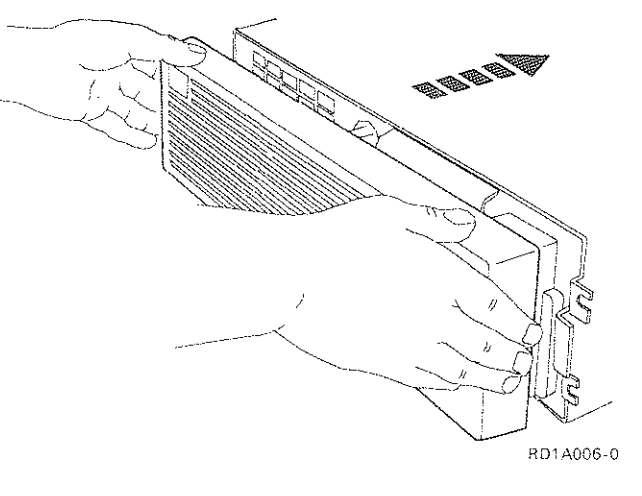

### 21

 $\mathcal{A}$ 

Wait approximately 10 minutes before powering on the 9332.

If' your 9332 is mounted in a rack, ensure that the rack is powered on. See the rack user's guide for rack power-on instructions.

Power on the 9332.

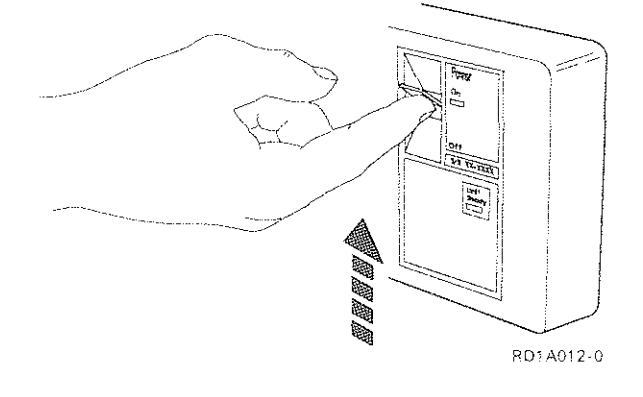

## **Analyzing Overheating Problems (Continued)**

### $\mathfrak{H}_2$

#### Observe the condition of the Power On and **Unit Ready lights.**

Note: Wait 2 minutes. **Both the Power On light** and the Unit Ready light should be on continuously.

Are both lights on continuously?

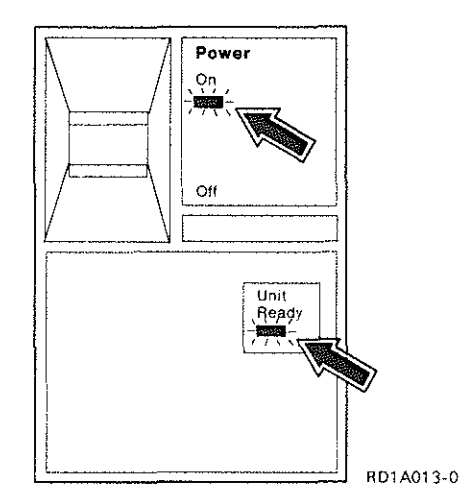

#### Yes No

Go to "Analyzing No-Response Problems" on page 11. Start with step 6.

### $23 \,$

The 9332 is operating correctly. It is ready to be used by your system.

End of procedure.

## Analyzing No-Response **Problems**

The 9332 is not responding to commands, or it failed to indicate Unit Ready after being powered on.

This procedure tries to determine the cause of the failure.

If your system has indicated that the 9332 is not responding, the system should supply you with the serial number of the failing unit.

# **Analyzing No-Response Problems (Continued)**

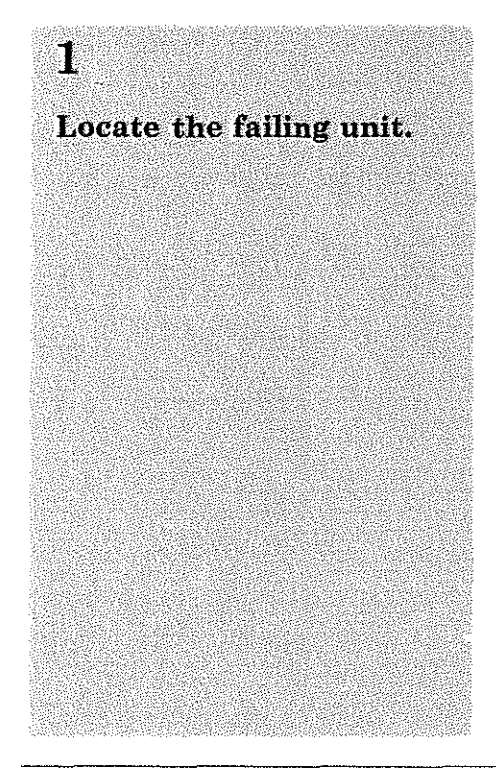

 $\overline{2}$ Verify the serial number of the 9332 that is installed.

• Look at the serial number on the front of the control panel.

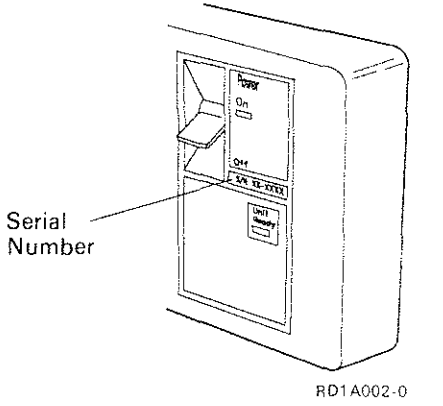

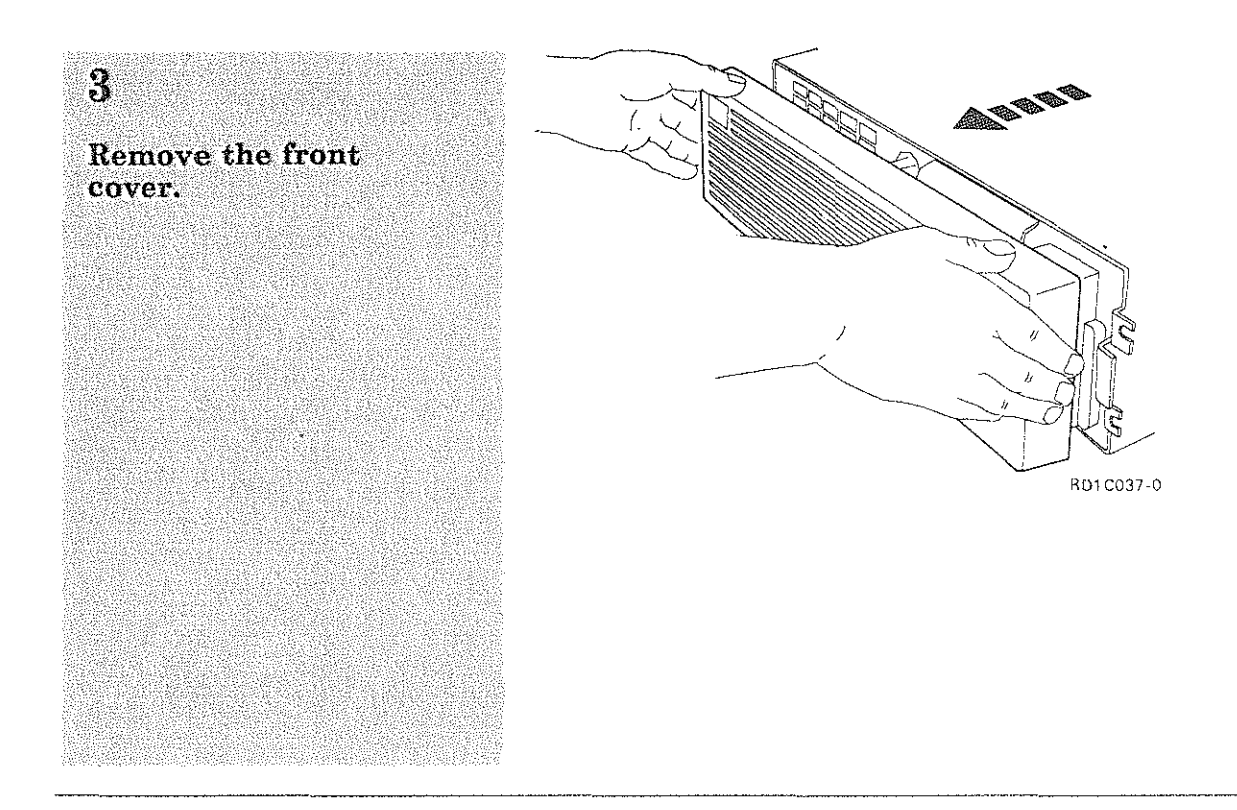

# Verify that all serial<br>numbers match.

 $\mathbf{A}$ 

 $\gamma_{\alpha\beta} \beta$ 

- Control panel serial<br>number  $\bullet$
- Disk drive serial  $\alpha$ number

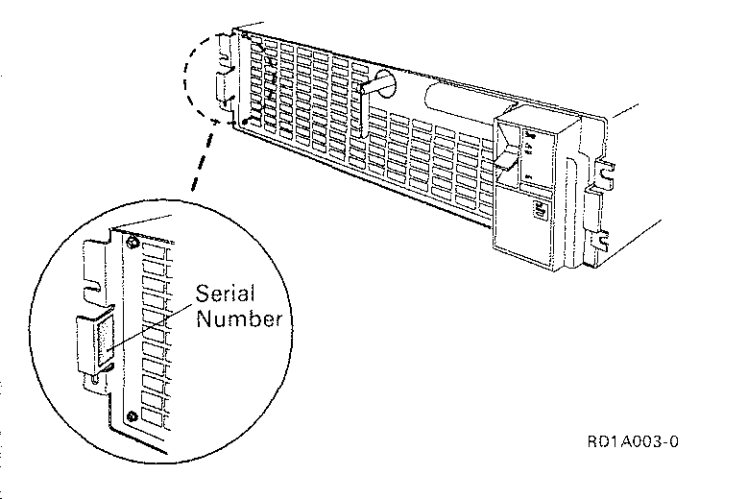

 $\mathsf I$ 

# Analyzing No-Response Problems (Continued)

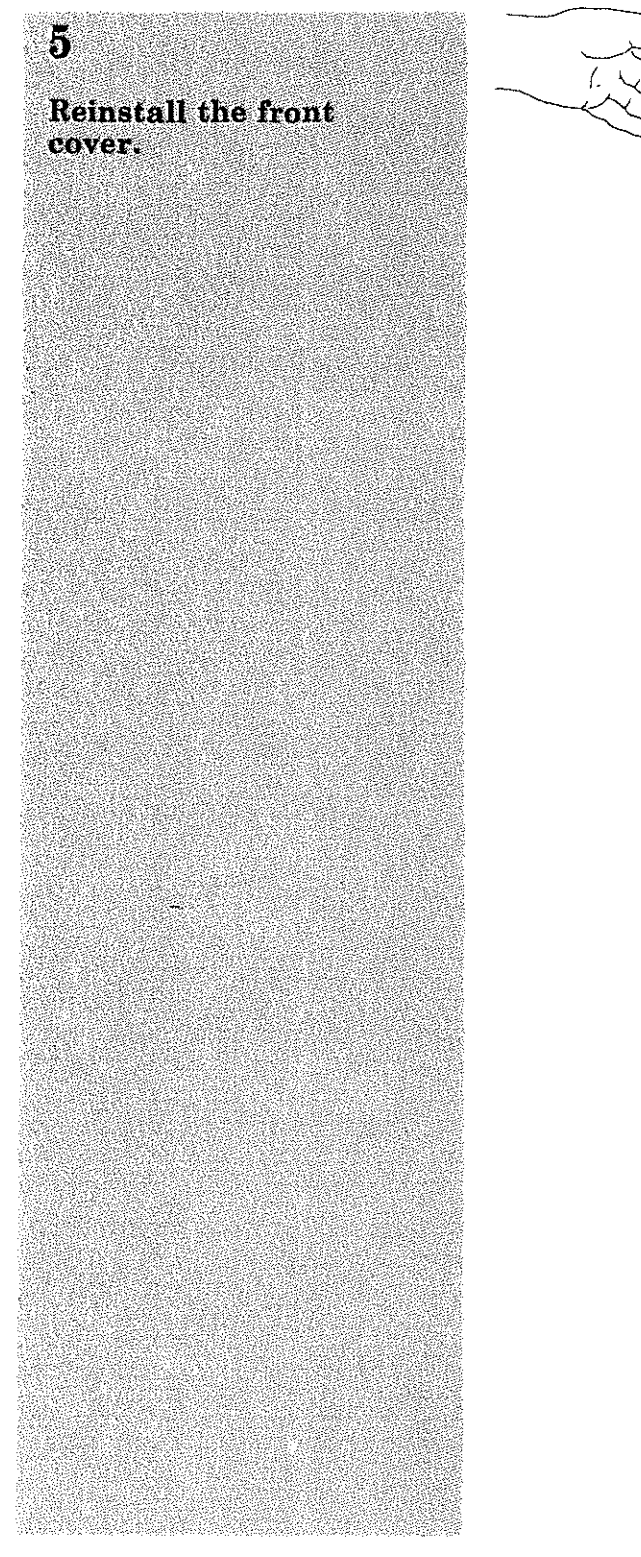

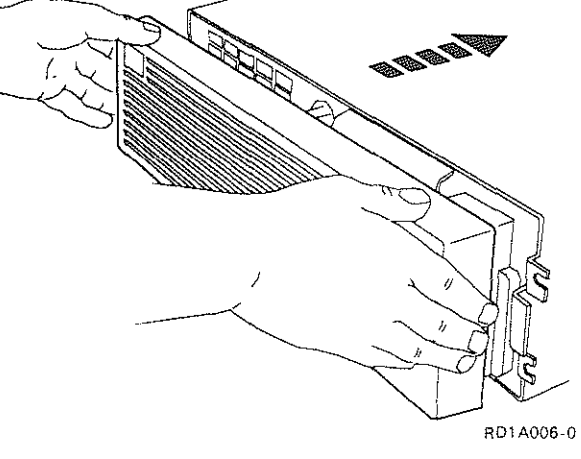

Look at the lights on<br>the control panel of the failing 9332.

What is the condition<br>of the lights?

Both on.

Go to step 7.

Both off.

Go to "Analyzing Power Problems<sup>3</sup> on page 28.

One on, one off.

Go to step 12.

One on, one flashing.

Go to step 15.

One off, one flashing.

Go to step 18.

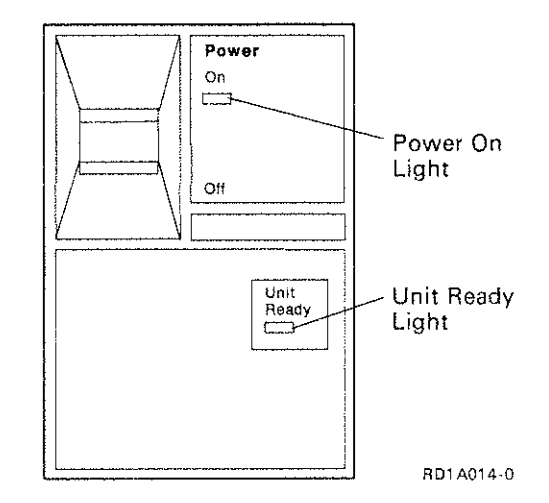

J.

## **Analyzing No-Response Problems (Continued)**

Get the address of the failing 9332 from the system configuration record.

 $\overline{I}$ 

Has the address switch been changed while the 9332 was powered on?

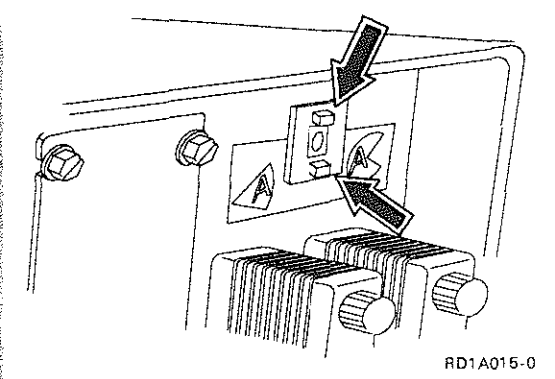

Yes

No.

Go to step 10.

**Changing the address** switch with the 9332 powered on causes the disk unit to stop responding. To make<br>the 9332 operational again, do either one of the following items:

Warning: Your data can be destroyed and the system may not operate correctly if you use the new address.

To use the new  $\bullet$ address that was set in the switch, power off the 9332, wait approximately 30 seconds, then power on the 9332.

OR

To use the old  $\bullet$ address, reset the address switch back to the original setting shown in the system configuration record.

# **Analyzing No-Response Problems (Continued)**

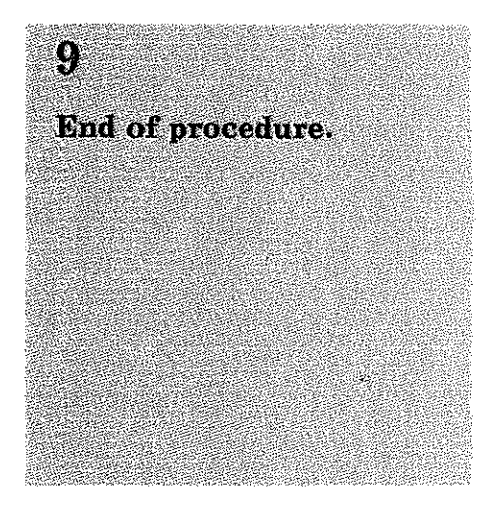

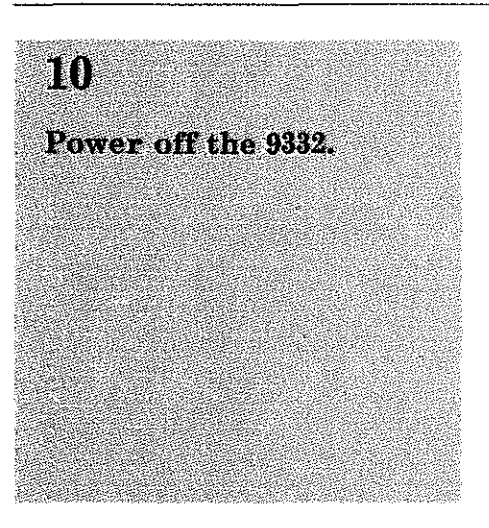

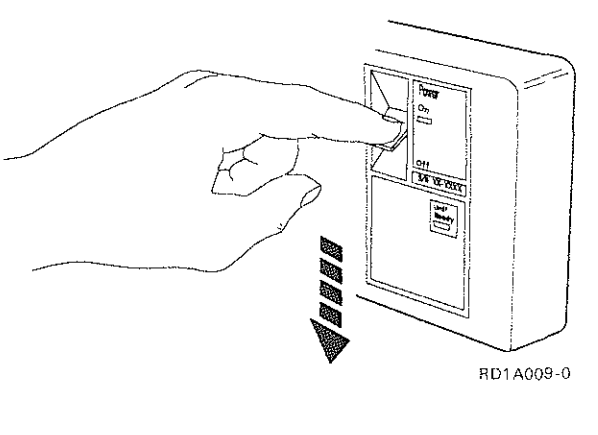

# ii,

A failure has occurred in the 9332.

Call for hardware service.

End of procedure.

Supply the following information to the hardware service representative.

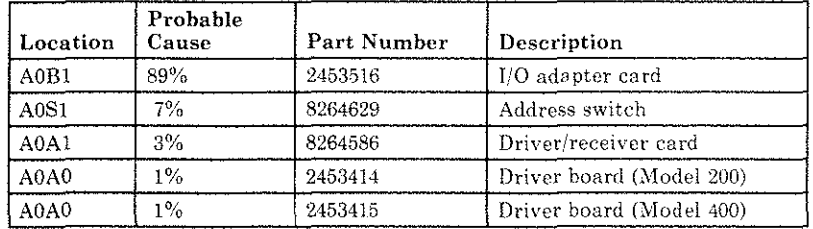

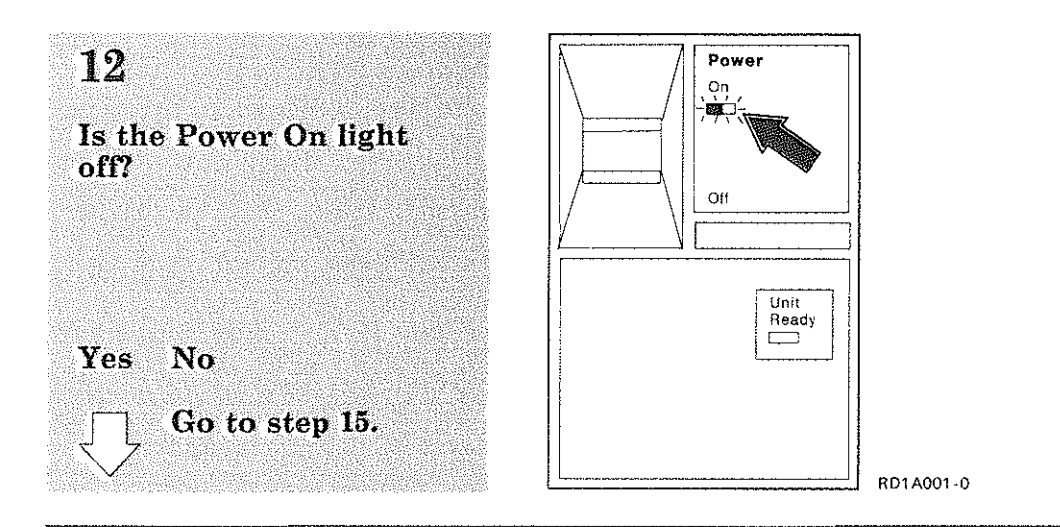

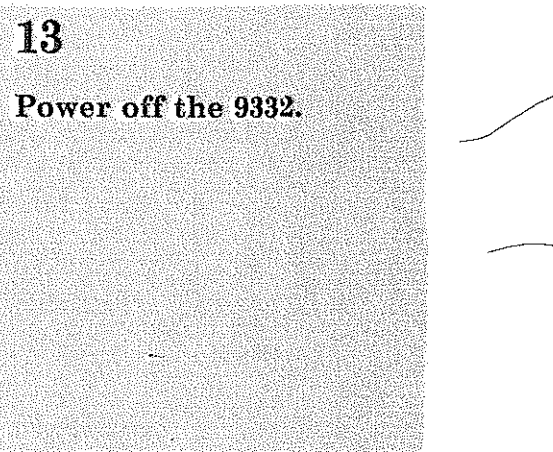

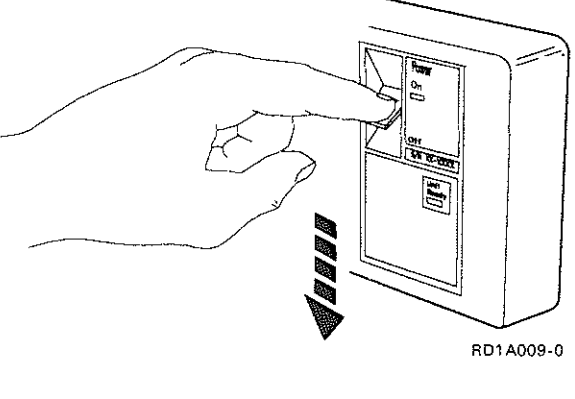

A failure has occurred in the 9332.

**Call for hardware** service.

End of procedure.

Supply the following information to the hardware service representative.

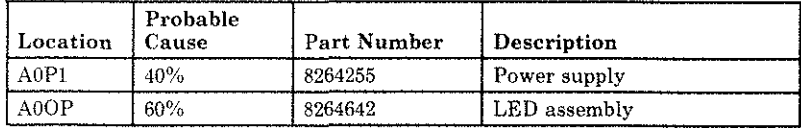

## **Analyzing No-Response Problems (Continued)**

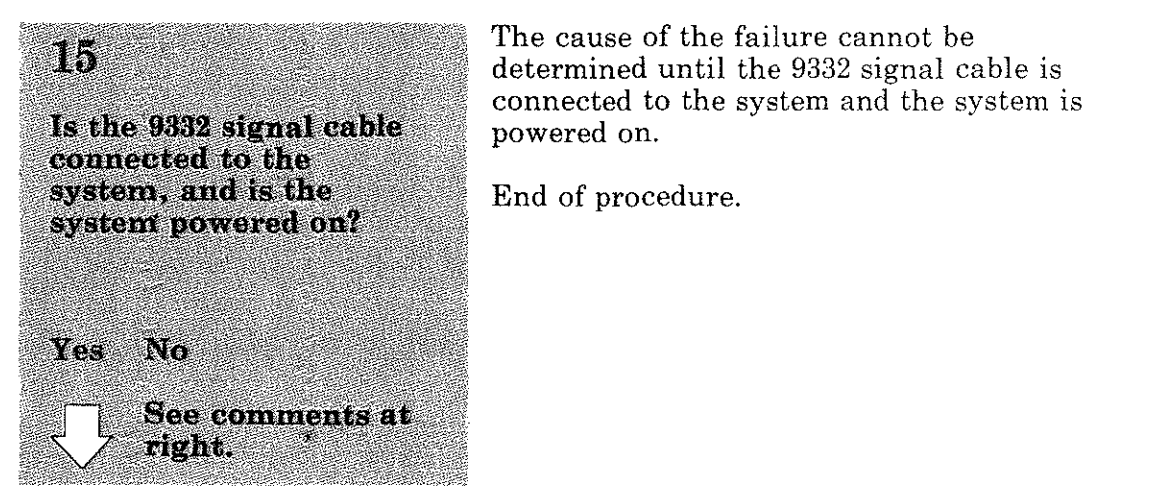

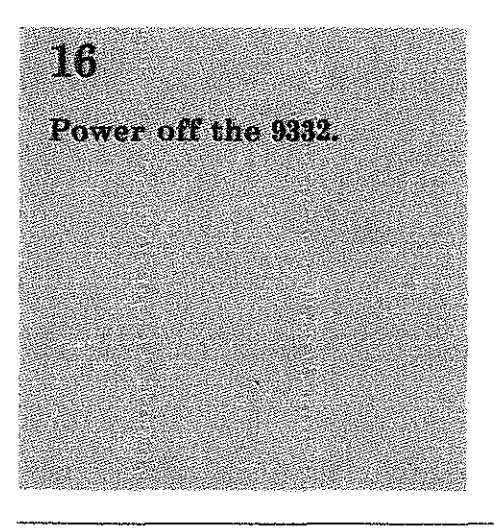

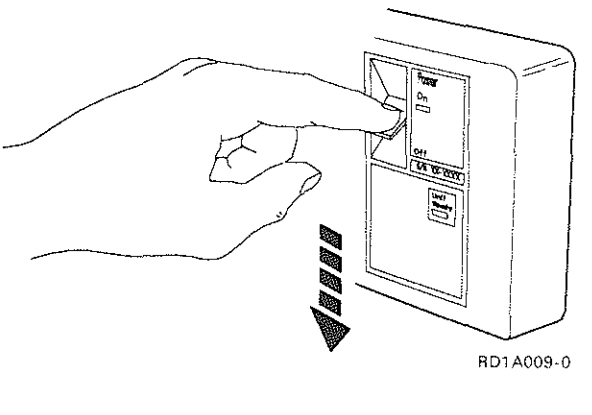

### m

A failure has occurred **In the 0832.** 

**Call for hardware** service

End of procedure.

Supply the following information to the hardware service representative.

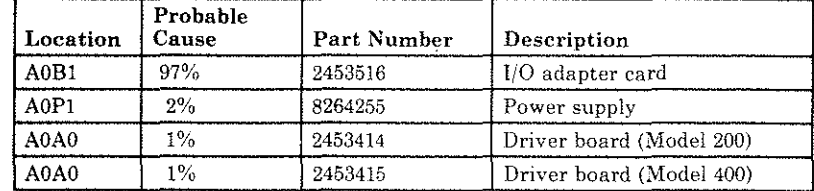

DC power is not present at the 9332.

Did the problem occur while the 9332 was operating?

Yes No

Go to step 20.

### 19

Go to "Analyzing **Overheating Problems"** on page 2. Start with step 5.

If no problem is found, return here and continue with step 29.

### $20<sup>°</sup>$

The problem occurred when the 9332 was powered on.

Is the 9332 mounted in a rack?

Yes No

Go to step 27.

### **Analyzing No-Response Problems (Continued)**

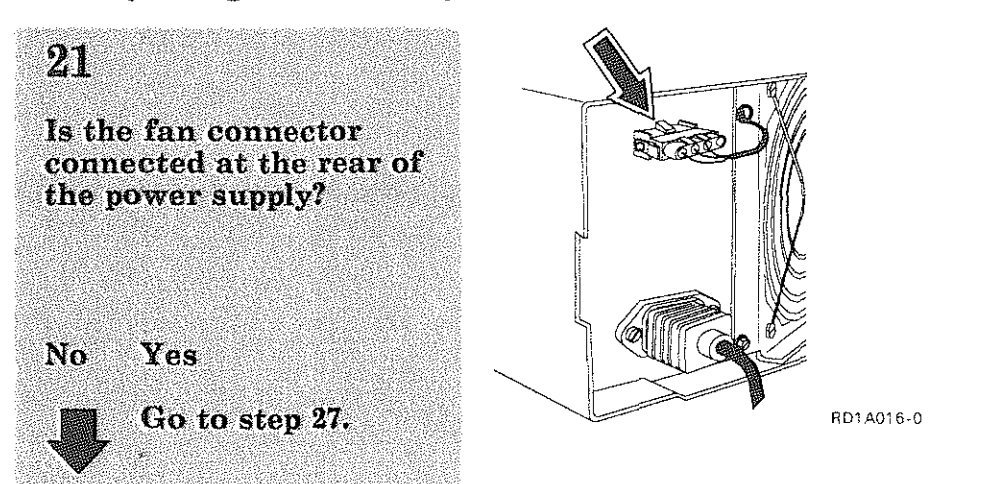

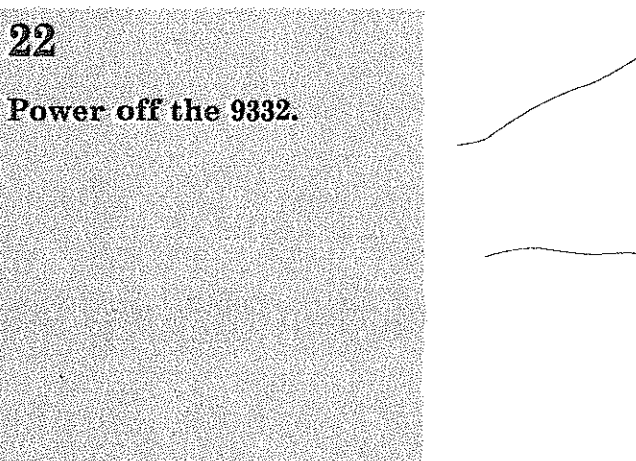

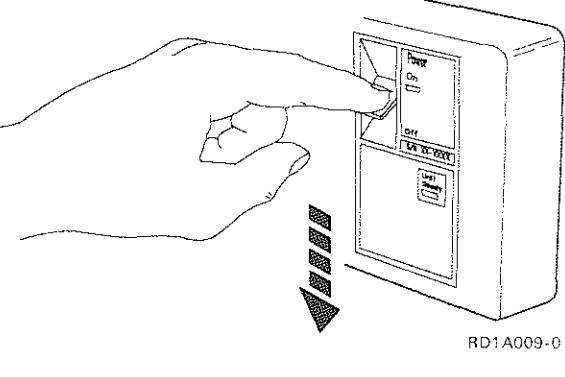

 $23<sup>°</sup>$ Plug the fan connector into the connector at the rear of the power supply.

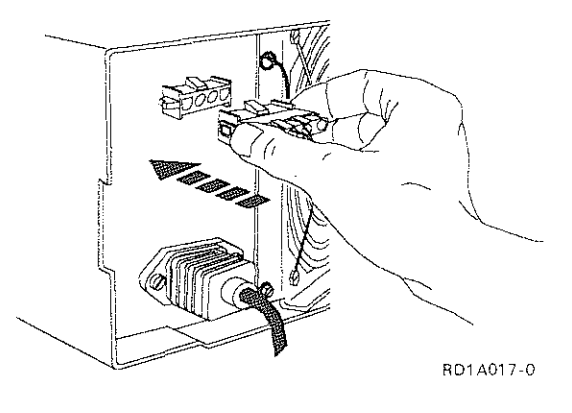

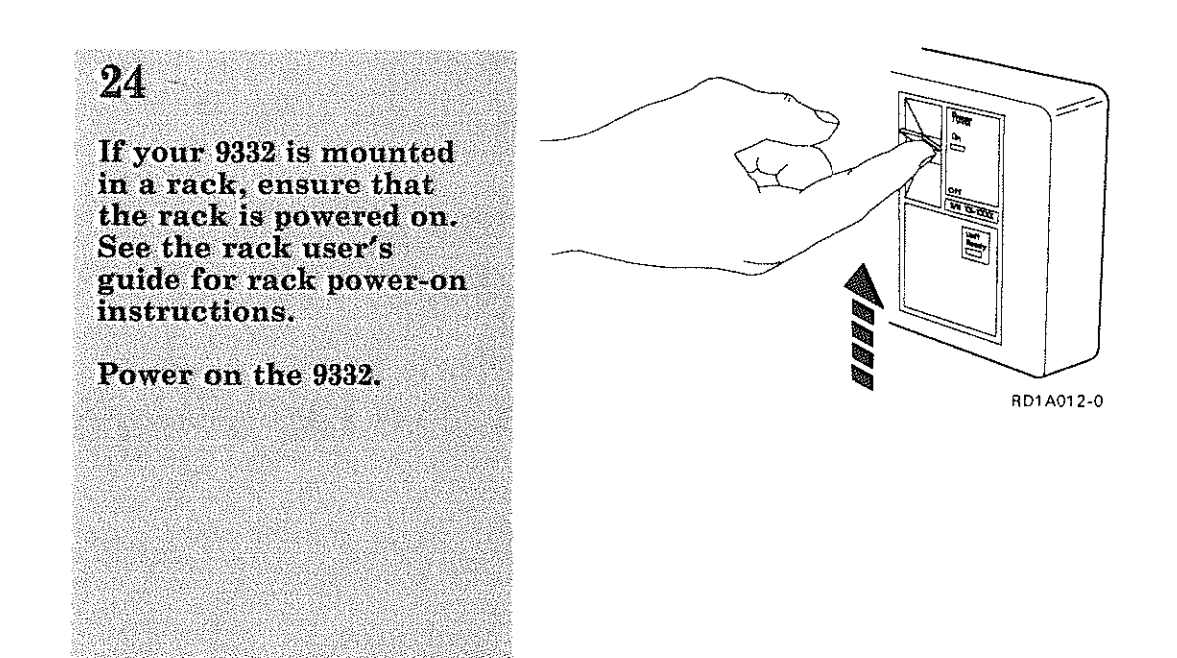

Observe the condition of the Power On and Unit Ready lights.

Note: Wait 2 minutes. Both the Power On light<br>and the Unit Ready light should be on continuously.

Are both lights on continuously?

Yes No Return to step 6.

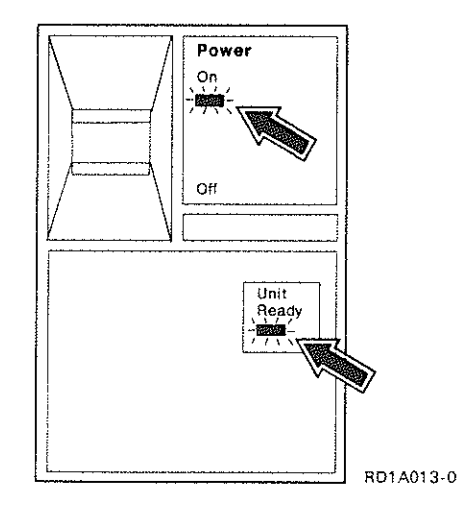

### Analyzing No-Response Problems (Continued)

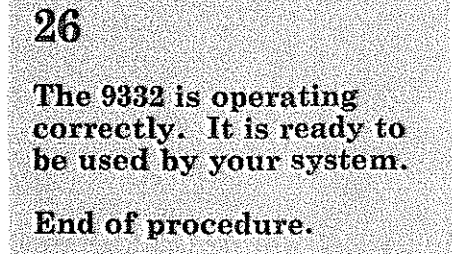

X

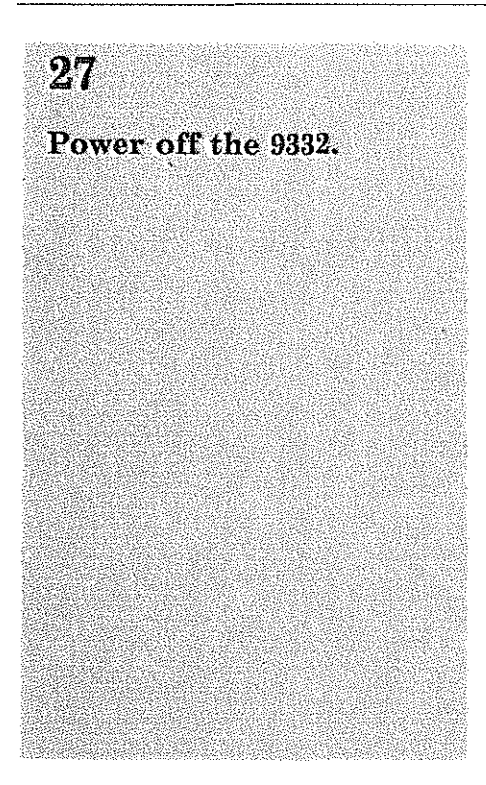

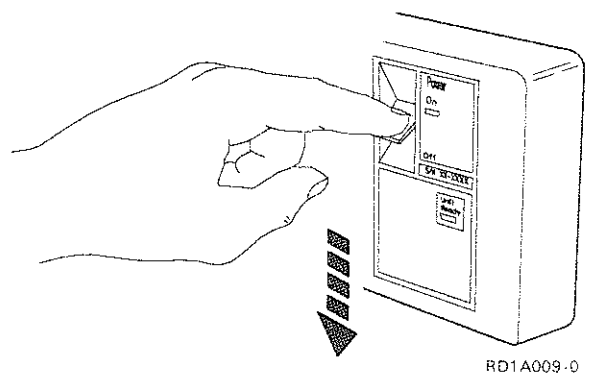

A failure has occurred in the 9332.

**Call for hardware** service.

End of procedure.

#### Supply the following information to the hardware service representative.

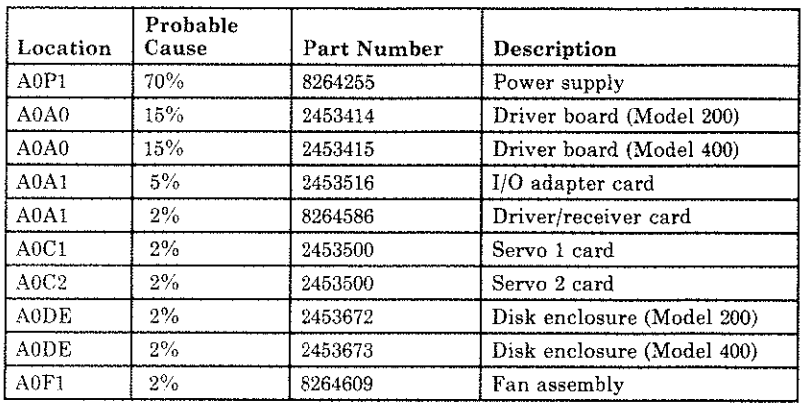

### 29

The problem occurred<br>during normal<br>operation.

Is the 9332 mounted in a rack?

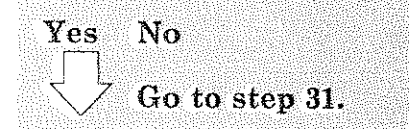

# Analyzing No-Response Problems (Continued)

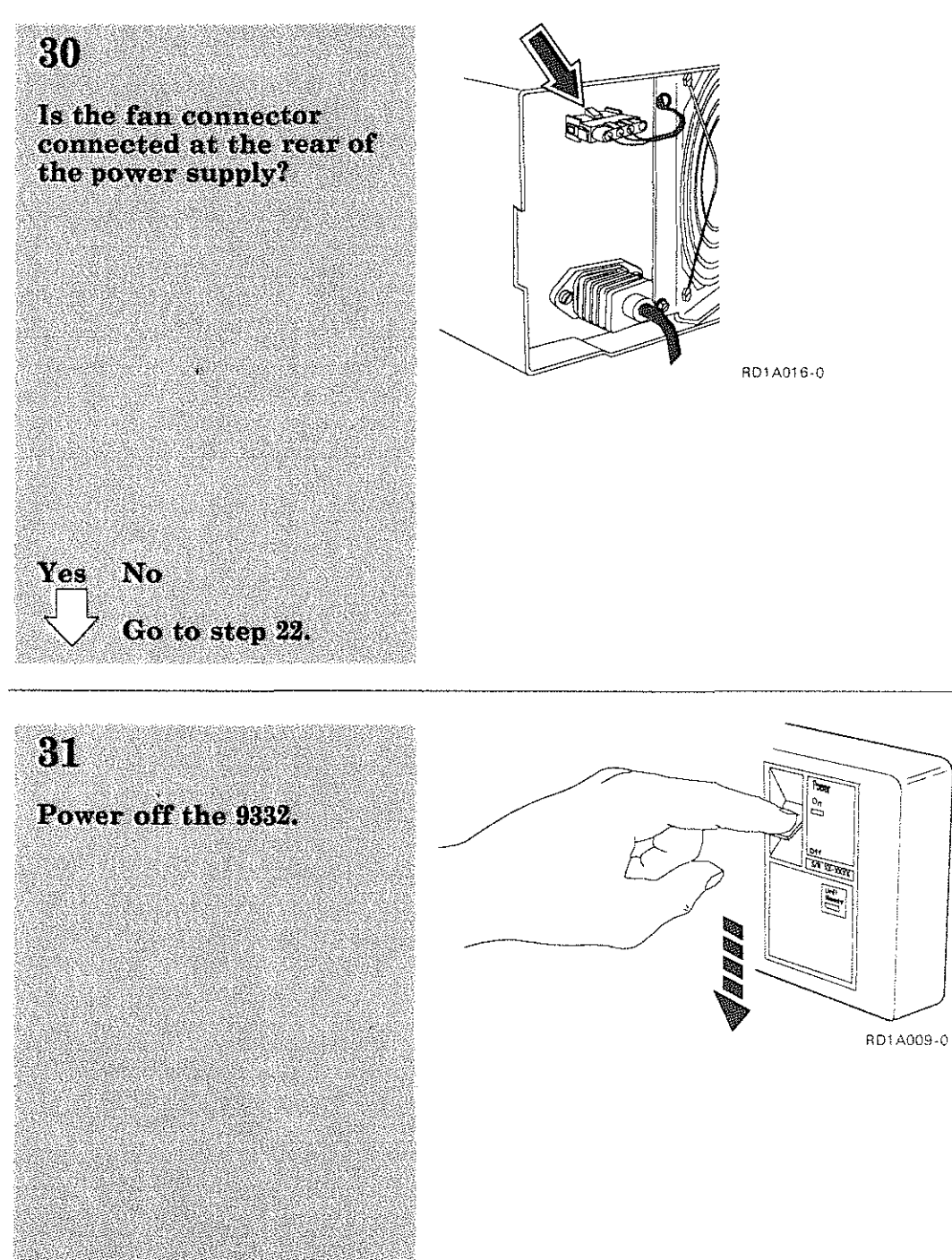

A failure has occurred in the 9332.

**Call for hardware** service.

End of procedure.

#### Supply the following information to the hardware service representative.

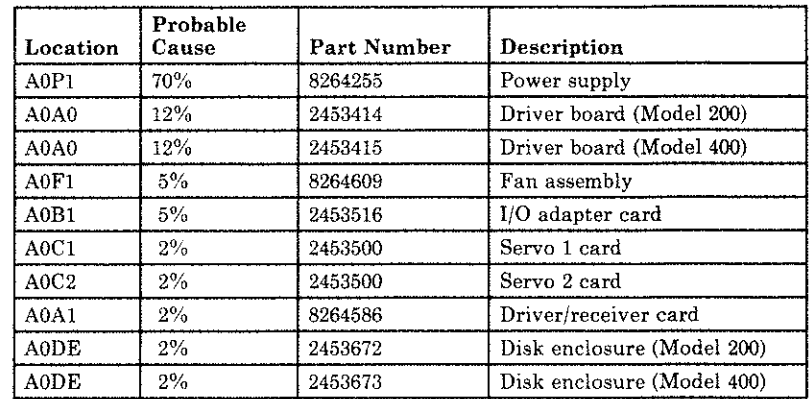

### Analyzing Power Problems

**AC power is not present** at the 9332.

This procedure intes to determine the point at which AC power to the 9332 was lost.

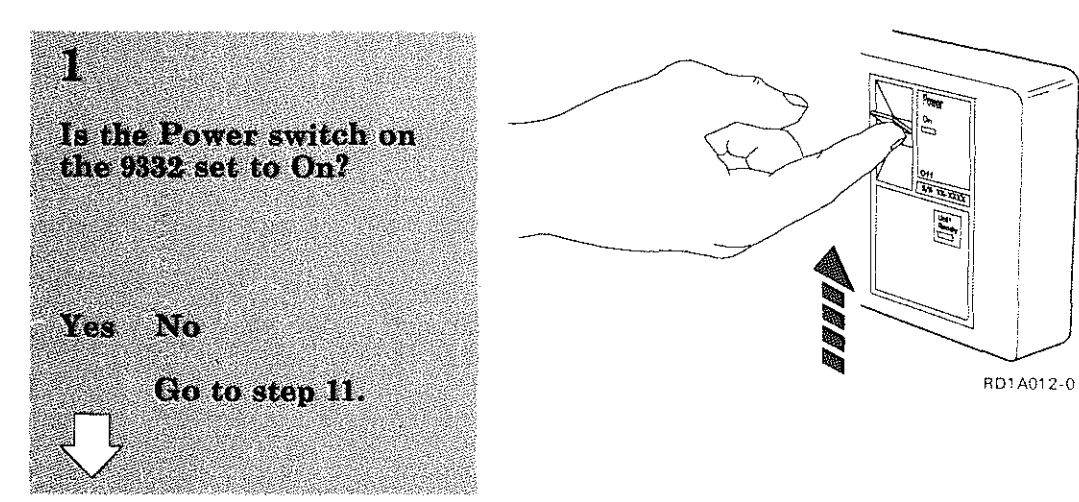

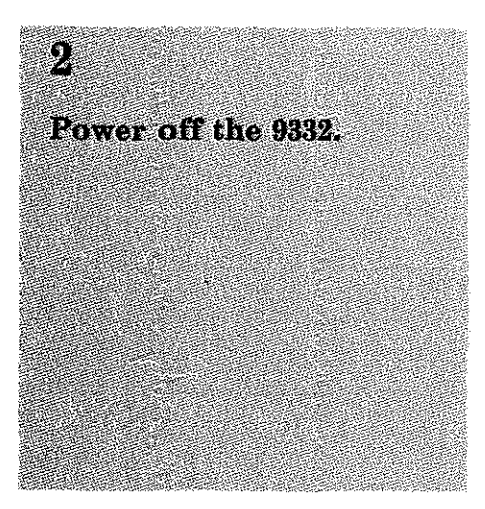

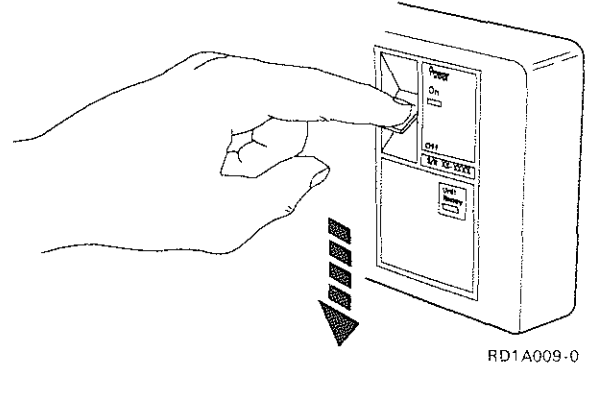

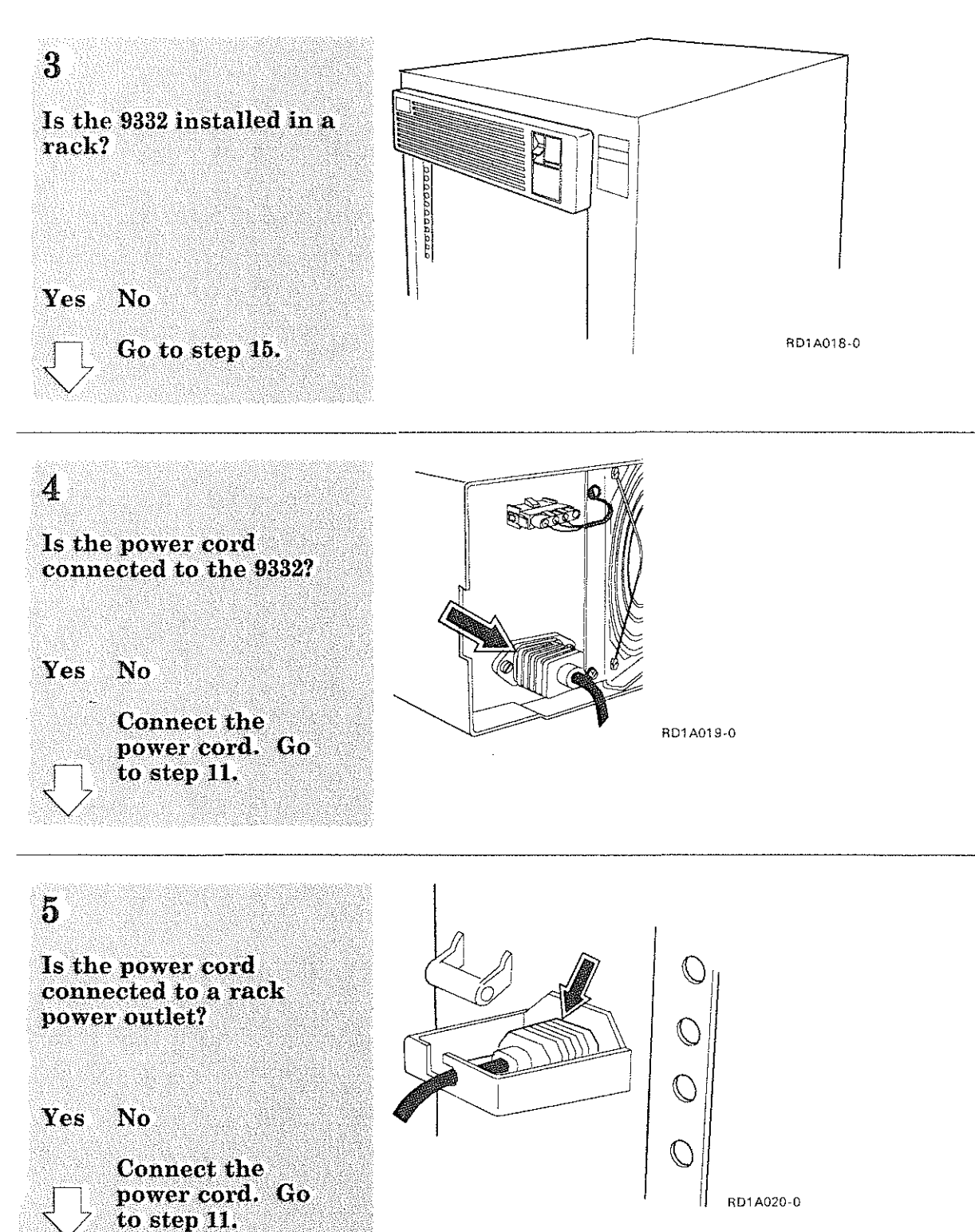

# **Analyzing Power Problems** (Continued)

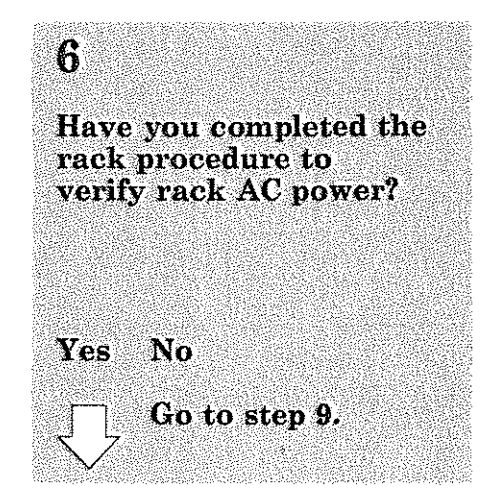

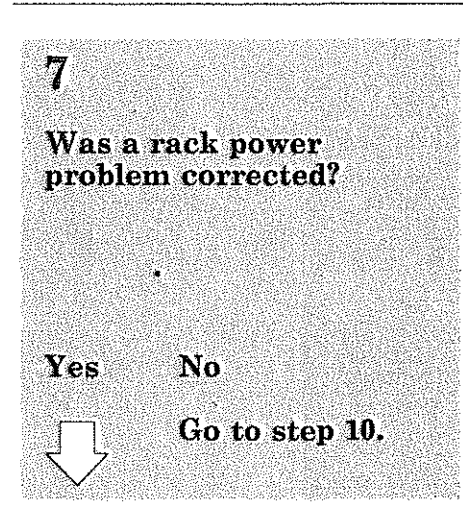

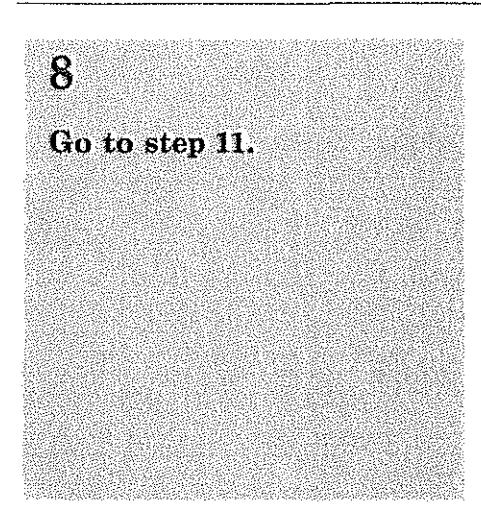

•

Use the rack procedures to analyze rack power problems.

Return to step 7 of this<br>procedure when you have completed the<br>rack procedures.

### 10

 $\Lambda$ 

Call for hardware service and report the AC power failure problem.

End of procedure.

Supply the following information to the hardware service representative.

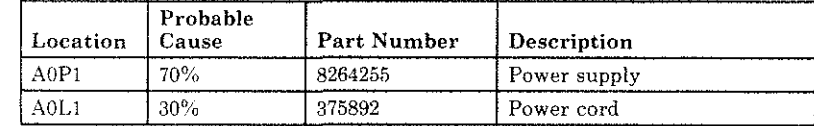

# **Analyzing Power Problems (Continued)**

# 11

If your 9332 is mounted in a rack, ensure that the rack is powered on. See the rack user's guide for rack power-on<br>instructions.

 $\mathcal{C}$ 

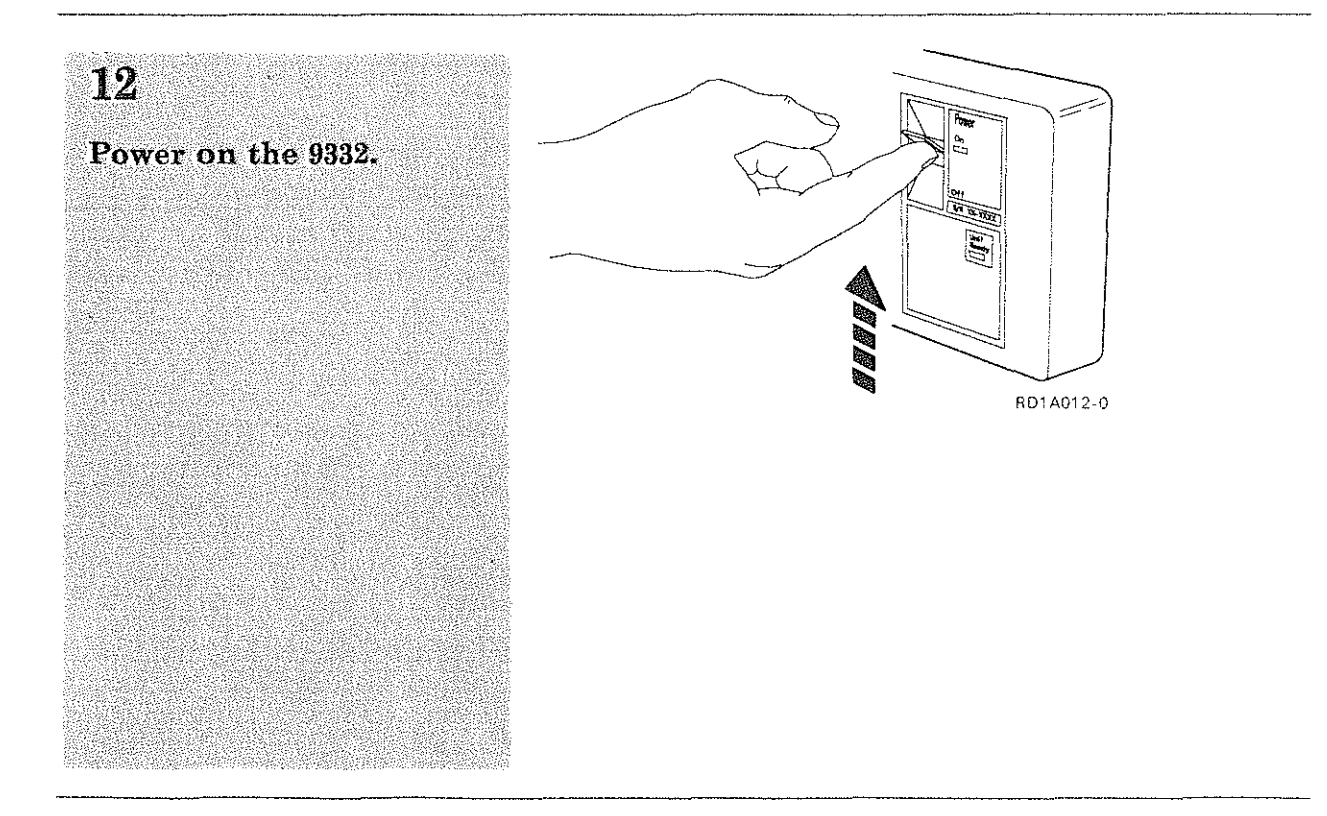

### Observe the condition of the Power On and<br>Unit Ready lights.

Note: Wait 2 minutes. Both the Power On light<br>and the Unit Ready light<br>should be on continuously.

Are both lights on continuously?

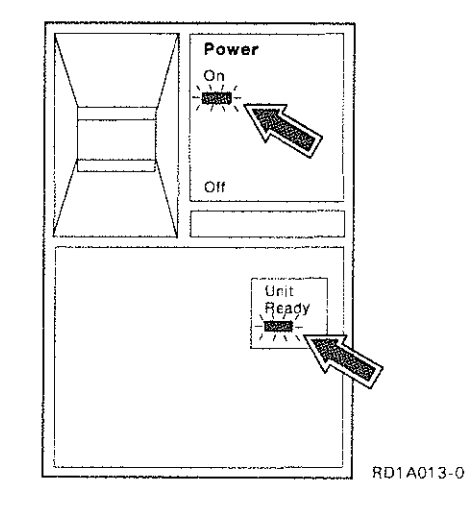

Yes No

 $\gamma_{\rm{max}}^{-1}$ 

Go to "Analyzing<br>No-Response<br>Problems" on page 11.<br>Start with step 6.

33

### **Analyzing Power Problems (Continued)**

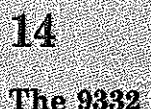

The 9332 is operating correctly. It is ready to be used by your system.

**End of procedure.** 

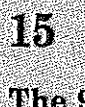

The 9332 is a stand-alone unit.

Is the power cord connected to the 9332?

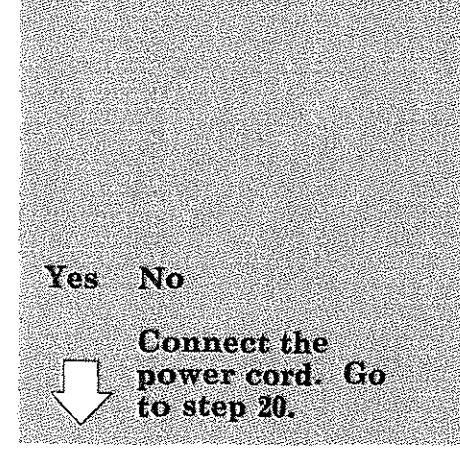

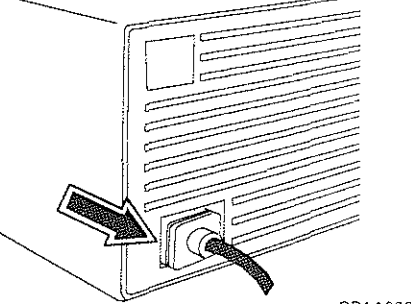

RD1A023-0

# 16 ₩ Is the power cord<br>connected to an AC Ø Ō power outlet?  $\widehat{\mathbb{Q}}$ Yes No **Connect the** power cord. Go<br>to step 20.

RD1A022-0

# 17

Have you determined if<br>the AC power outlet is<br>OK?

Yes No Go to step 23.

## **Analyzing Power Problems (Continued)**

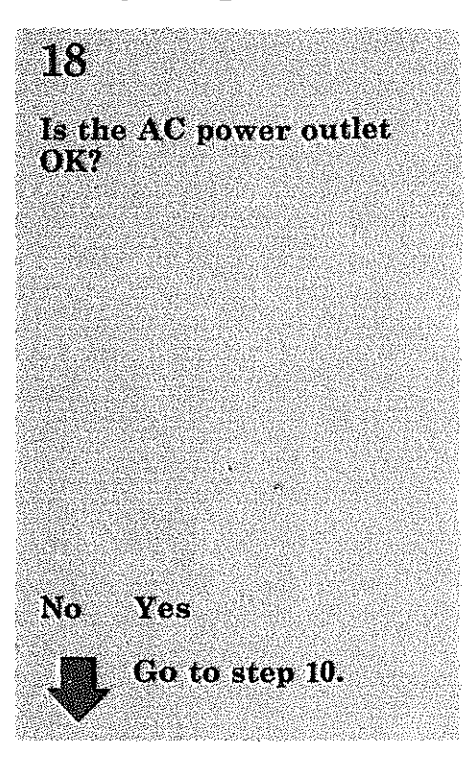

### 19

Call your electrician and report the problem.

**End of procedure.** 

**Problem:** No AC power present at the power outlet.

If your 9332 is mounted<br>in a rack, ensure that<br>the rack is powered on.<br>See the rack user's<br>guide for rack power-on<br>instructions.

is.

Power on the 9332.

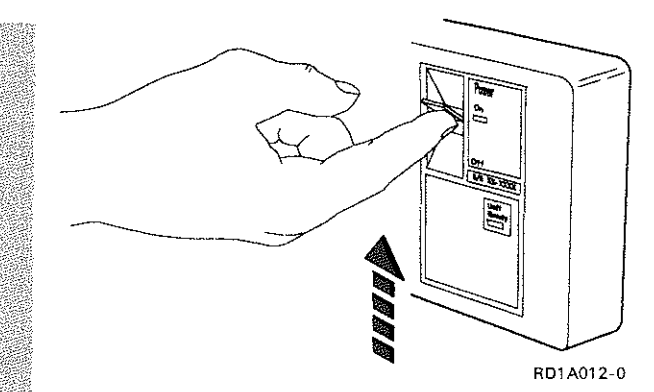

### **Analyzing Power Problems (Continued)**

### $21$

#### Observe the condition of the Power On and Unit Ready lights.

Note: Wait 2 minutes. Both the Power On light and the Unit Ready light should be on continuously.

Are both lights on continuously?

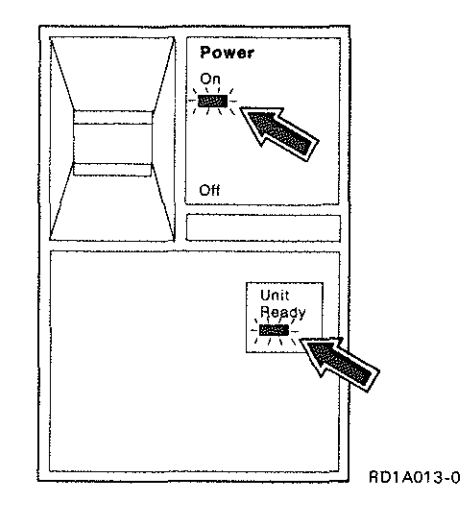

Yes No

Go to "Analyzing No-Response Problems" on page 11. Start with step 6.

The 9332 is operating<br>correctly. It is ready to<br>be used by your system.

End of procedure.

# $23<sup>°</sup>$

Have the AC outlet tested and repaired if necessary.

End of procedure.

# Analyzing Other Problems

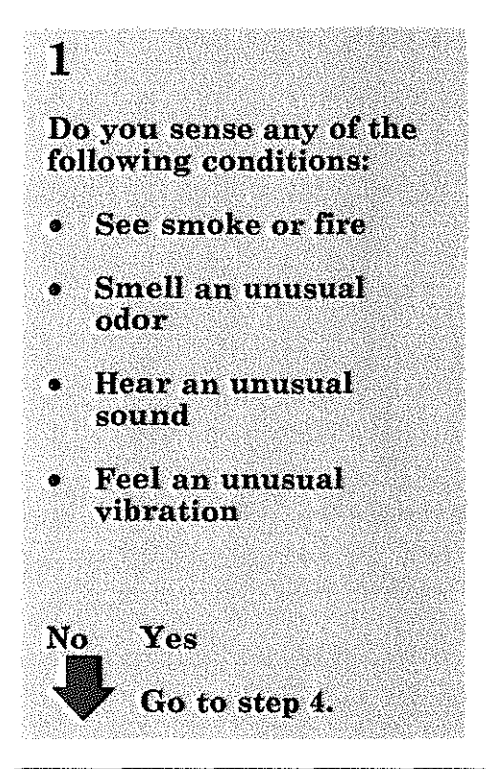

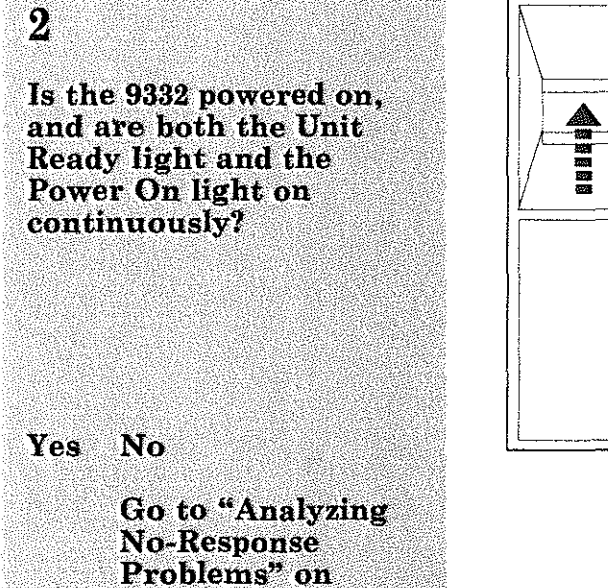

page 11.

Start with step 6.

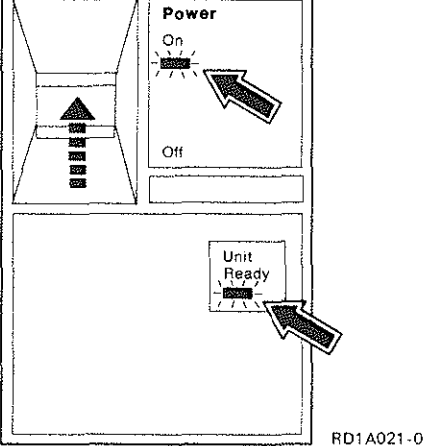

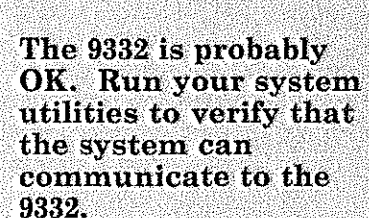

 $\bf{3}$ 

End of procedure.

#### The 9332 is not operating correctly.

 $\overline{\mathbf{4}}$ 

 $\gamma_{\rm{max}}=2$ 

- Power off the 9332.  $\bullet$
- **Call for hardware**  $\bullet$ service and supply whatever information you<br>have to the hardware service representative.
- End of procedure.

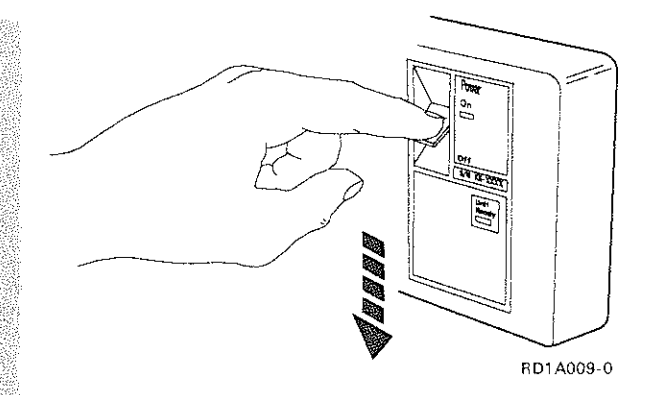

### Glossary of Terms and Abbreviations

This glossary includes terms and definitions from the *IBM Vocabulary for Data Processing, Telecommunications, and Office Systems,*  GC20-1699.

**AC.** Alternating current.

**address switch.** A switch to set the device address.

**configuration.** The devices and programs that make up a system.

**connector.** The part that connects.

**control panel.** The panel on a device that contains buttons, lights, and switches.

**DC.** Direct current.

**obstruction.** An object that prevents something from working correctly.

**occur.** To happen; to take place.

**power cord.** The power cable.

**rack.** A framework that holds the devices.

**rack-mounted unit.** A device that is placed **in a rack.** 

**serial number.** An identifying number for a device.

**signal cable.** A cable that carries electrical **current.** 

**stand-alone unit.** A device that is placed on a table or shelf, instead of in a rack.

# Glossary of Terms and Abbreviations

Index

### $\mathbf{A}$

#### AC power problems 28 analyzing

AC power problems 28 **no-response problems**  11 other problems 40 overheating problems 2 power problems 28 analyzing problems 1

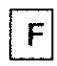

#### **failures**  AC power 28 11 **no-response**  other 40 overheating 2 power 28

### $\mathbf O$

other problems 40 overheating problems 2

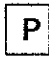

power problems 28 problem analysis 1 problems 1 AC power 28 **no-response 11**  other 40 overheating 2 power 28 publications, other **iii** 

**information, if you need more iii** 

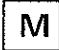

 $\mathbf{I}$ 

**manuals, other iii** 

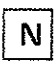

no-response problems 11

**Company** 

#### READER'S COMMENT FORM

Please use this form only to identify publication errors or to request changes in publications. Direct any requests for additional publications, technical questions about IBM systems, changes in IBM programming support, and so on, to your IBM representative or to your IBM-approved remarketer. You may use this form to communicate your comments about this publication, its organization, or subject matter, with the understanding that IBM may use or distribute whatever information you supply in any way it believes appropriate without incurring any obligation to you.

- $\Box$  If your comment does not need a reply (for example, pointing out a typing error) check this box and do not include your name and address below. If your comment is applicable, we will include it in the next revision of the manual.
- $\Box$  If you would like a reply, check this box. Be sure to print your name and address below.

Page number(s): Comment(s):

Please contact your IBM representative or your IBM-approved **remarketer to request additional publications.** 

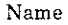

Company or Organization

Address

City State Zip Code

Phone No.

Area Code

**Fold and Tape Please do not staple** 

----------------------------------

# BUSINESS REPLY MAIL

FIRST CLASS/ PERMIT NO. 40 /ARMONK, NEW YORK

POSTAGE WILL BE PAID BY ADDRESSEE

**International** Business Machines **Corporation**  Information Development Department 245 Rochester, Minnesota, U.S.A. 55901

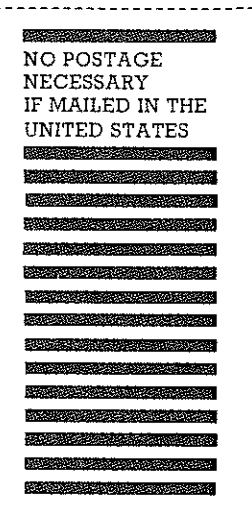

**Fold and Tape Please do not staple** 

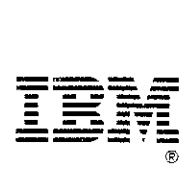

#### READER'S COMMENT FORM

Please use this form only to identify publication errors or to request changes in publications. Direct any requests for additional publications, technical questions about IBM systems, changes in IBM programming support, and so on, to your IBM representative or to your IBM-approved remarketer. You may use this form to communicate your comments about this publication, its organization, or subject matter, with the understanding that IBM may use or distribute whatever information you supply in any way it believes appropriate without incurring any obligation to you.

- $\Box$  If your comment does not need a reply (for example, pointing out a typing error) check this box and do not include your name and address below. If your comment is applicable, we will include it in the next revision of the manual.
- $\Box$  If you would like a reply, check this box. Be sure to print your name and address below.

Page number(s): Comment(s):

Please contact your IBM representative or your IBM-approved **remarketer to request additional publications.** 

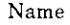

Company or Organization

Address

City State Zip Code

Phone No.

Area Code

NO POSTAGE NECESSARY IF MAILED IN THE **UNITED STATES** 

**Since the contract of the contract of the contract of the contract of the contract of the contract of the contract of the contract of the contract of the contract of the contract of the contract of the contract of the con** 

**Fold and Tape Please do not staple**  

# BUSINESS REPLY MAIL

FIRST CLASS/ PERMIT NO. 40 /ARMONK, NEW YORK

**The contract of the contract of the contract of the contract of the contract of the contract of the contract of** 

POSTAGE WILL BE PAID BY ADDRESSEE

**International Business** Machines Corporation Information Development Department 245 Rochester, Minnesota, U.S.A. 55901

**Fold and Tape Please do not staple** 

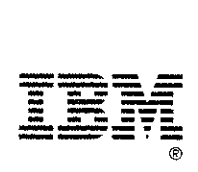